### **AutoCAD Crack With License Code**

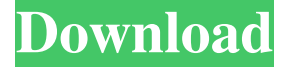

#### **AutoCAD**

This tutorial will be about using the basic drawing functions in Cracked AutoCAD With Keygen which are used for editing and drawing shapes, 2D and 3D drawings, creating and manipulating blocks, and drawing surfaces. This is not about programming in AutoCAD Cracked Version or using its Customizable User Interface. Although the AutoCAD has a lot of drawing tools, it has some of the basic drawing tools that are the same in other CAD programs. These tools are the Pen tool, the Shape tool, and the Zoom tool. AutoCAD comes in two versions, Professional and Standard. The Professional version is more expensive than the Standard version. Both versions allow the user to draw, modify, and save drawings. The Professional version has the additional features of showing the drawing in the proper workspace, joining drawing objects together, using a drawing database, import/export drawings to other programs, and integrating with other products. The following are the steps to use the Pen tool in AutoCAD. Open AutoCAD and select the Pen tool on the Drawing toolbar. The Pen tool is an icon that looks like a stylus pen. The Pen tool has a Move tool that enables you to move a line, arc, curve, circle, polyline, or polygon, as shown in Figure 1. Select any shape on the drawing that you want to draw using the Pen tool. If you do not select any shape, the Pen tool will draw a line on the current workspace. To edit the shape with the Pen tool, use the Move tool and hold down the CTRL key on the keyboard. You will see the Pen tool when the Move tool is in use. Figure 1. Pen tool is an icon that looks like a stylus pen. To use the Pen tool, select any shape on the drawing that you want to draw. To draw a polyline, hold down the SHIFT key while pressing the mouse left or right button. To draw an arc, hold down the CTRL key while pressing the mouse left or right button. To draw a circle, hold down the CTRL key while pressing the

mouse right button. To draw an ellipse or circle, hold down the CTRL key while pressing both the mouse right and left buttons. To draw a line, hold down the CTRL key while pressing the mouse left or right button. Once you have drawn a shape using the Pen tool, you can use it to edit the shape, using the Edit mode. Use the Move tool to

### **AutoCAD 2022 [New]**

In the 2020s, AutoCAD introduced a "software development kit" (SDK) that lets users build their own AutoCAD extensions. See also Comparison of CAD software List of cross-platform CAD tools References External links Official website AutoCAD Home page Category:AutoCAD Category:3D graphics software Category:Computer-aided design software Category:Electronic design automation software Category:Electronic engineering Category:Engineering software that uses QTVRQ: R: Dummy variable values based on unique row value This is a rather unique question, but this problem also came up in my ongoing daily work. My dataframe looks like this: date A B C 1/1/2019 1 0 0 1/1/2019 0 1 1 2/1/2019 1 1 1 2/1/2019 1 0 0 2/1/2019 0 0 1 I want to create a new variable E that is 1 if and only if the value of A is unique to a row. E should contain a 1 when the value of A is unique for each row (i.e., 1 on the first line and 1 on the second line). If the value of A is unique in only one of the rows, then the value of E should be 0 in that row (i.e., 0 on the first line and 1 on the second line). For example, in this case, E would equal 1 because A was unique in the first row and the second row. I am still learning R and any help would be very much appreciated! A: You a1d647c40b

## **AutoCAD Crack+ (Updated 2022)**

Go to Main Menu, Help, and select Generate Key and License Data. Select the product (Autodesk AutoCAD) that you want to generate a license key for. This can be to a new or existing license. Click on the Next button. Enter the Key Generator License key. Click on the Next button. Click on the Finish button to complete the license key generation. A: The "Autodesk WinLicensesGen" command is located in the Scripts folder of the Autodesk 2013 AutoCAD install folder. If you have not already done so, download the Autodesk 2013 AutoCAD installer from here. Install Autodesk 2013 AutoCAD and open the Autodesk AutoCAD 2013 Program (start > autocad > configure). Then go to the "Scripts" tab. Look for "WinLicensesGen" and double click to run it. The key will be generated and printed. A: In Autocad 2015, download Autodesk 2015 installer from here. Install Autodesk 2015 and open the Autodesk AutoCAD 2015 Program (start > autocad > configure). Then go to the "Scripts" tab. Look for "WinLicensesGen" and double click to run it. The key will be generated and printed. Q: How to encode single JSON string in Scala to string? I'm writing Scala code that outputs JSON format. Some of the values are just normal String and I want to encode them to JSON string with : String format. How can I do this? I'm using Spray Json Here is the code snippet : val out  $=$  new sp ray.httpx.marshallers.ToJson.DefaultJsonProtocol.ToJsonProtocol(SprayJsonForm at) val result = for { a

# **What's New In?**

Create higher quality scale drawing markup from a block, part, or drawing. Markups automatically update to show the correct scale. (video: 1:15 min.) Automatically import data into your models to speed up your workflow. With Import Data Review, you can quickly review and sort through imported data and identify data that needs to be revised or manually added. (video: 1:50 min.)  $***$ \* \* \* \* \* \* \* \* \* \* \* \* \* \* \* \* \* \* \* \* \* \* \* \* \* \* \* \* \* \* New in DraftSight 2019 DraftSight 2019 continues to evolve with new features, bug fixes, and enhancements. See what's new in DraftSight 2019. DraftSight 2019 now supports all new AutoCAD 2019 release. DraftSight also includes additional new features for DraftSight Enterprise users. These are not new to AutoCAD only, and are listed below. DraftSight 2.0 is also now available. See below for links to the DraftSight 2019 and DraftSight 2.0 free and Trial versions. DraftSight2019 New CAD, Plot and Map Tools and More in AutoCAD 2019 Release Import or Display CAD Files in DraftSight2019 Get Work More Efficiently Using Tool and Variable Palettes Improve Performance, Graphics and Rasterization DraftSight 2019 and DraftSight 2.0 DraftSight 2.0 is now available, and is recommended for all new installations. New features, performance enhancements, and new components. See the full Release Notes for information about what's new in DraftSight 2.0. DraftSight2019 DraftSight2019 is recommended for users who are upgrading from previous versions. See the full Release Notes for information about what's new in DraftSight 2019. New Features and Enhancements in DraftSight 2019 DraftSight 2019 continues to evolve with new features, bug fixes, and enhancements. See what's new in DraftSight 2019. Import and Import CAD Files: DraftSight2019 can import CAD files from a wide range of source formats, including Excel, Photoshop, CD, PDF, DGN, DWG, DXF, FBX, IGES, STL, DWF, TPS and more. If you cannot

**System Requirements:**

Minimum: OS: Windows XP Processor: 800 MHz Memory: 512 MB RAM (1GB recommended) Graphics: 128 MB video memory DirectX: Version 9.0 Hard Drive: 1 GB free space Sound Card: 128 kbps Sound System Additional Notes: Internet: 56 kbps dial-up or broadband connection (for maximum speed) Supported video cards: Pre-Requisites: Installation: Uninstall

Related links: